#### СОГЛАСОВАНО

И.о. директора **COM** ФЕБУ «ВНИИОФИ» И.С. Филимонов O2 2023 r.

«ГСИ. Комплекс спектрофотометрический КСДО-2500. Методика поверки»

**MII 006.M4-23** 

Главный метролог ФГВУ «ВИИИОФИ» С.Н. Негода  $O_2$  2023 г. Главусий научный сотрудник ФГАУ «ВНИИОФИ» Крутиков В.Н. z.  $O_2$  2023 r.

Москва 2023 г.

### **1 Общие положения**

Настоящая методика поверки распространяется на комплекс спектрофотометрический КСДО-2500 зав. № 14 (далее по тексту - комплекс), предназначенный для измерения спектральных коэффициентов диффузного отражения (СКДО) материалов без исключения зеркальной составляющей при угле падения излучения на образец 8° (геометрия падения/отражения излучения 8°/di) в диапазоне длин волн от 250 до 2500 нм.

В результате поверки должны быть подтверждены следующие метрологические требования, приведенные в таблице 1.<br>Таблица 1 – Метрологические характеристики

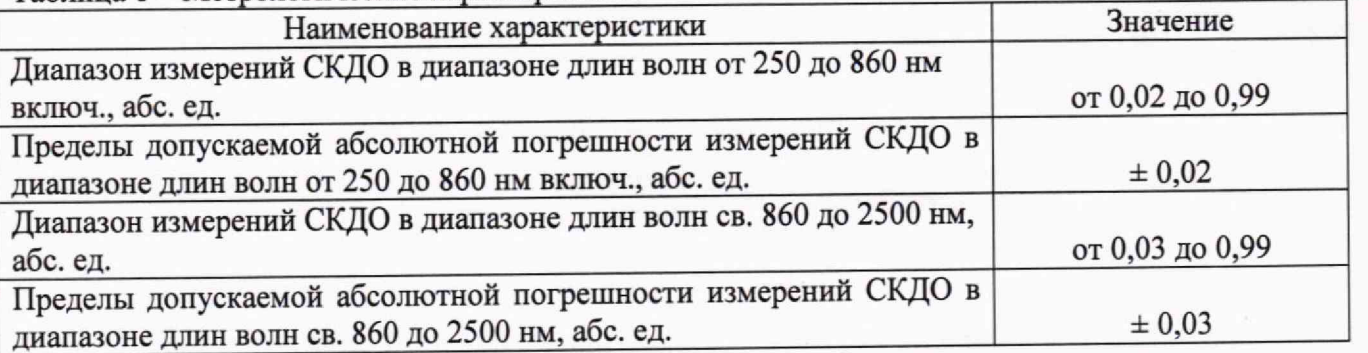

Прослеживаемость при поверке комплекса государственной поверочной схемой, утвержденной приказом Росстандарта от 27.11.2018 №2517 к Государственному первичному эталону единиц спектральных коэффициентов направленного пропускания, диффузного и зеркального отражений в диапазоне длин волн от 0,2 до 20,0 мкм ГЭТ 156-2015.

Поверка комплекса проводится методом прямых измерений.

### **2 Перечень операций поверки**

2.1 При проведении первичной и периодической поверок должны быть выполнены следующие операции, указанные в таблице 2.

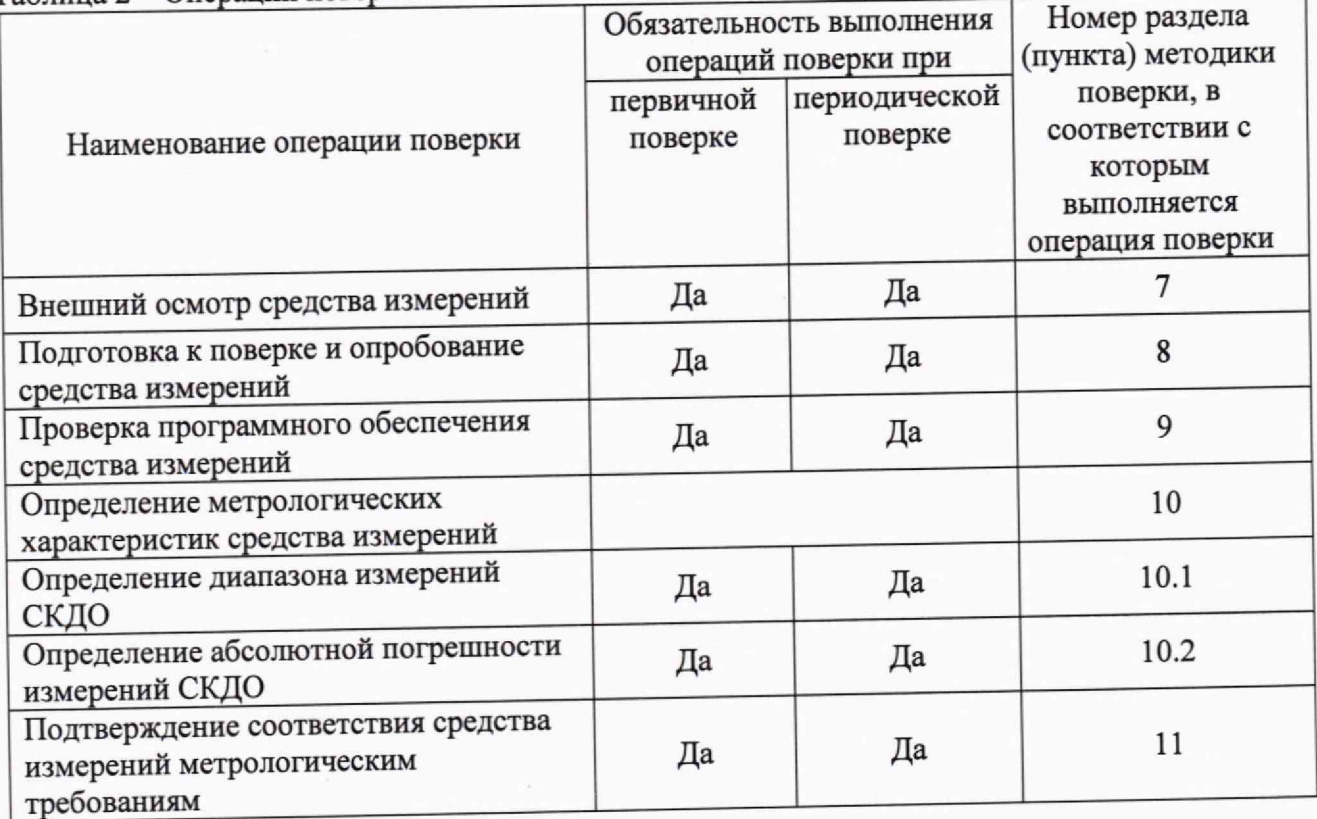

2.2 При получении отрицательных результатов при проведении хотя бы одной операции поверка прекращается.

2.3 Поверку средств измерений осуществляют аккредитованные в установленном порядке в области обеспечения единства измерений юридические лица и индивидуальные предприниматели.

2.4 Методика поверки не предусматривает проведение поверки отдельных измерительных каналов и (или) отдельных автономных блоков из состава средства измерений, для меньшего числа измеряемых величин или на меньшем числе поддиапазонов измерений.

### **3 Требования к условиям проведения поверки**

3.1 При проведении поверки должны соблюдаться следующие условия:

- температура окружающего воздуха, °С от плюс 15 до плюс 25;

70;

- относительная влажность, %, не более
- атмосферное давление, кПа от 84 до 106;

# **4 Требования к специалистам, осуществляющим поверку**

4.1 К проведению поверки допускаются лица, прошедшие обучение на право проведения поверки по требуемому виду измерений, изучившие настоящую методику поверки, Руководство по эксплуатации комплекса.

# **5 Метрологические и технические требования к средствам поверки**

5.1 При проведении первичной и периодической поверок должны быть использованы средства, указанные в таблице 3.<br>Таблица 3 – Средства поверки

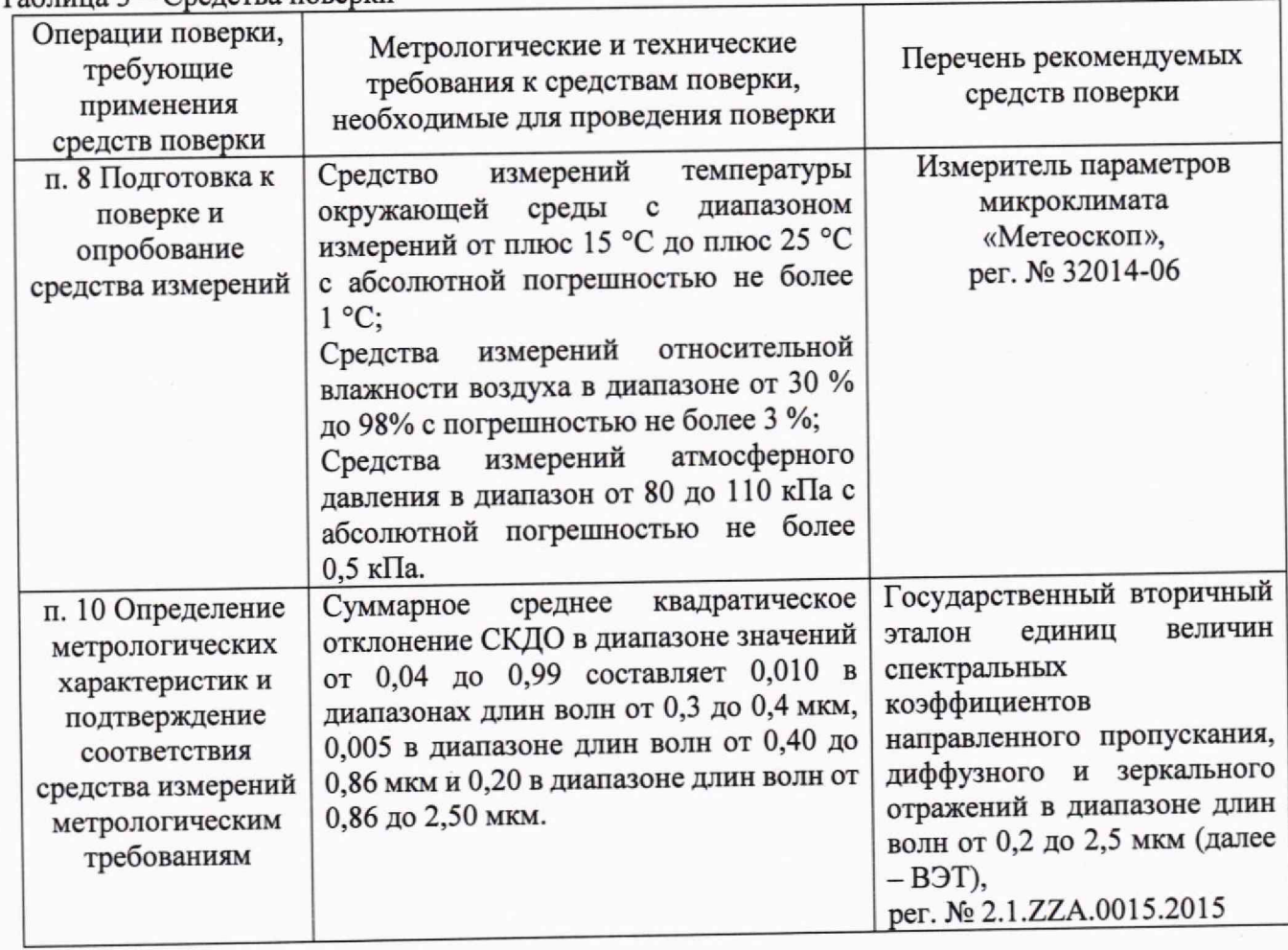

5.2 Средства поверки, указанные в таблице 3, должны быть аттестованы (поверены) в установленном порядке. Допускается применение других средств поверки, аттестованных в установленном порядке, не приведенных в таблице 3, но обеспечивающих определение (контроль) метрологических характеристик поверяемого комплекса с требуемой точностью.

# **6 Требования (условия) по обеспечению безопасности проведения поверки**

6.1 При проведении поверки следует руководствоваться «Правилами устройства электроустановок», утвержденными Минэнерго России №204 от 08,07.2002 и приказом Минтруда «Об утверждении правил по охране труда при эксплуатации электроустановок» № 903н от 15.12.2020.

6.2 Помещение, в котором проводится поверка, должно соответствовать требованиям пожарной безопасности по ГОСТ 12.1.004-91 и иметь средства пожаротушения по ГОСТ 12.4,009-83.

6.3 Оборудование, применяемое при поверке, должно соответствовать требованиям ГОСТ 12.2.003-91. Воздух рабочей зоны должен соответствовать требованиям ГОСТ 12.1.005-88 при температуре помещения, соответствующей условиям испытаний для легких физических работ.

#### 7 **Внешний осмотр средства измерений**

7.1 При внешнем осмотре должно быть установлено:

- соответствие комплекса описанию, приведенному в описании типа и Руководстве по эксплуатации;

- отсутствие видимых механических повреждений и загрязнений корпусов и органов управления составных частей комплекса, влияющих на его функционирование;<br>- отсутствие посторонних прелметов на корпусах базового модуля

- отсутствие посторонних предметов на спектрофотометра прецизионного Lambda 1050 (далее - спектрофотометра) и его приставки интегрирующей сферы 150 мм (далее — приставки) для измерений СКДО из состава комплекса;

- отсутствие посторонних предметов на пути лучей в кюветном отделении базового модуля спектрофотометра и внутри его приставки;

- отсутствие механических повреждений (глубоких царапин, сколов и т.п.), пожелтения, цветных пятен, лунок или прожилок и неустранимых загрязнений рабочих поверхностей меры СКДО и опорного стандарта отражения из состава комплекса;

- наличие пломбы;

- наличие маркировки (товарный знак завода-изготовителя, тип и заводской номер комплекса, знак утверждения типа).

7.2 Комплекс считается прошедшим операцию поверки, если он соответствует вышеперечисленным требованиям.

# **8 Подготовка к поверке и опробование средства измерений**

8.1 Изучите Руководство по эксплуатации комплекса.

8.2 Подготовить ВЭТ к работе в соответствии с его Правилами содержания и применения. и применения и гчата и гчата и гчата и гчата и гчата и гчата и гчата и гчата и гчата и гчата и гча

8.3 Установить в спектрофотометр стандартную приставку для измерений СКНП из состава комплекса.

8.4 Включить спектрофотометр переводом переключателя электропитания в правом углу верхней панели в положение «включено».

8.5 Прогреть спектрофотометр в течении 1 часа.

8.6 Дожидаться завершения инициализации комплекса.

8.7 Запустить программное обеспечение «PerkinElmer UV WinLab» (далее - ПО) двойным нажатием на иконку «PerkinElmer UV WinLab» на рабочем столе персонального компьютера из состава комплекса. На экране монитора должно появиться окно запуска ПО «UV WinLab».

8.8 В всплывающем окне «PerkinElmer Login» ввести имя пользователя и нажать «ОК». На экране монитора должно появиться окно проводника «UV WinLab Explorer».

8.9 В поле «Folder List» нажать на «Instruments». Откроется окно, содержащее данные о подключенных к персональному компьютеру приборах фирмы Perkin Elmer.

8.10 Нажать правой кнопкой мыши на иконку «Lambda 1050» и выбрать в выпадающем меню «Calibrate Instrument», чтобы запустить диалоговое окно калибровки спектрофотометра.

8.11 Выбрать в открывшемся меню все виды калибровки.

8.12 Запустить процедуру внутренней калибровки спектрофотометра нажатием кнопки «Calibrate».

8.13 Дождаться окончания процедуры калибровки.

8.14 В соответствии со значениями и допустимыми отклонениями, указанными в сертификате калибровки из комплектности, убедиться, что процедура калибровки прошла успешно.

8.15 Комплекс считается прошедшим опробование, если все операции внутренней калибровки прошли успешно.

# **9 Проверка программного обеспечения средства измерений**

9.1 Во вкладке «Help» выбрать пункт «About».

9.2 Комплекс считается прошедшим операцию поверки, если идентификационные данные программного обеспечения соответствуют значениям, приведенным в таблице 4.<br>Таблица 4 – Илентификационные данные программного обеспечения

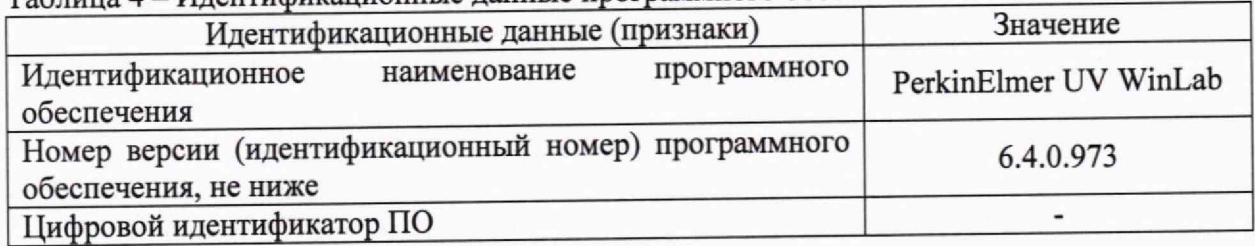

# **10 Определение метрологических характеристик средства измерений 10.1 Определение диапазона измерений СКДО**

10.1.1 Определение диапазона измерений СКДО совмещают с определением абсолютной погрешности измерений СКДО.

# **10.2 Определение абсолютной погрешности измерений СКДО**

10.2.1 Включить спектрофотометр из состава комплекса,

10.2.2 Дождаться пока спектрофотометр прогреется в течении 1 часа.

10.2.3 Проведите процедуры подготовки, настройки в ПО и калибровку спектрофотометра в соответствии с разделом подготовки к использованию настоящего Руководства по эксплуатации.

10.2.4 Установить опорный стандарт отражения из состава комплекса по центру выходного отверстия (порта) опорного канала сферы. При этом рабочая поверхность стандарта должна плотно прилегать и полностью перекрывать отверстие.

10.2.5 Установить меру СКДО из состава комплекса по центру выходного отверстия (порта) аналитического канала сферы. При этом рабочая поверхность меры должна плотно прилегать и полностью перекрывать отверстие.

10.2.6 Выбрать метод сканирования «Wavelength program - Lambda 1050» в поле «Base Methods» (рисунок 1).

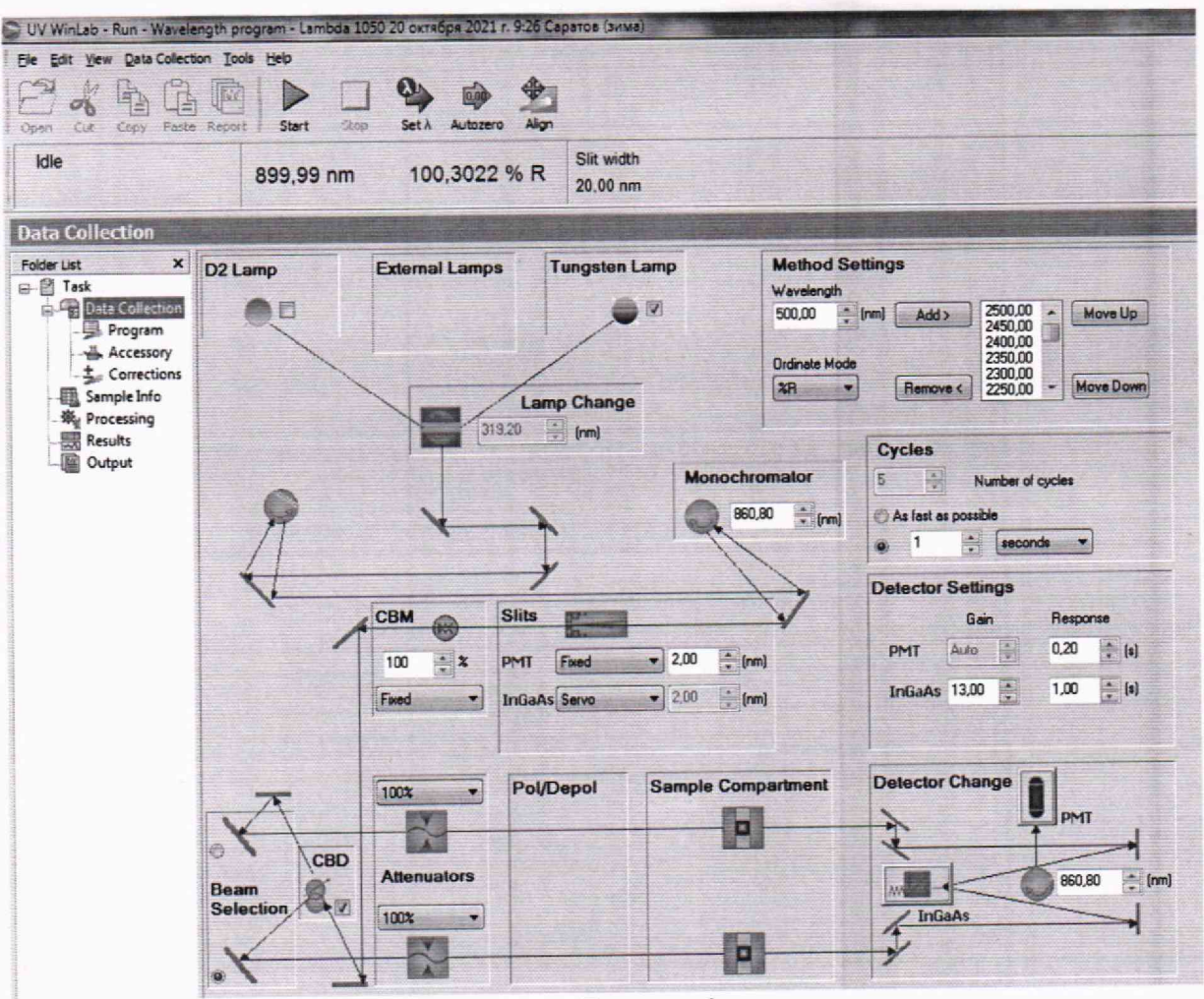

Рисунок 1

10.2.7 Заполнить следующие поля в открывшемся окне (рисунок 1):

#### Область «Method Settings»

Поле «Wavelength» - длины волн измерений, нм (ввести длины волн измерений приведенные в протоколе аттестации ВЭТ);

Поле «Ordinate Mode» - измеряемая величина (установить режим измерений СКДО  $-$  «% $R$ »).

Область «Cycles»

Поле «Number of cycles» - количество циклов измерений (установить равным 5). Область «Detector Settings»

Поле «Gain» - усиление приемника излучения (РМТ (фотоумножитель), InGaAs (установить равным 13));  $($ 

Поле «Response» - время усреднения сигнала приемника излучения (FM1, InGaAs) (установить равным 1 сек).

Область «Slits»

Поле «РМТ» - режим работы приемника излучения РМТ (установить «Fixed» «2,00» (nm), т.е. постоянный спектральный размер щели 2 нм);

Поле «InGaAs» - режим работы приемника излучения InGaAs (установить «Servo», т.е. режим работы по постоянному уровню сигнала).

10.2.8 В поле «Folder List» выбрать «Corrections».

10.2.9 В открывшемся окне поставить галочку напротив «100%Т / 0А Baseline (Autozero)».

10.2.10 Убедиться, что не стоит галочка напротив «0%Т / Blocked Beam Baseline».

10.2.11 Нажать кнопку «Autozero» на панели инструментов для начала измерений 100%-й линии.

10.2.12 Нажать на кнопку «ОК» во всплывающем окне. В левом верхнем углу экрана в строке состояния прибора появится надпись «Collect 100%Т correction...».

10.2.13 Дождаться, когда в строке состояния прибора появится надпись «Idle»,

10.2.14 Снять меру СКДО из состава комплекса с выходного отверстия (порта) аналитического канала сферы.

10.2.15 Установить самую темную эталонную меру СКДО из состава ВЭТ по центру выходного отверстия (порта) аналитического канала сферы. При этом рабочая поверхность меры должна плотно прилегать и полностью перекрывать отверстие.

10.2.16 Нажать на кнопку «Start», чтобы прибор начал измерения.

10.2.17 Нажать на кнопку «ОК» во всплывающем окне. Процесс измерения отображается в таблице на вкладке «Sample Info/Data».

10.2.18 Дождаться окончания измерений.

10.2.19 Повторить измерения по п.п, 10.2.15 — 10.2.18 для всех мер из состава ВЭТ.

# **11 Подтверждение соответствия средства измерений метрологическим требованиям**

11.1 Рассчитать значение СКДО для каждого измерения каждой эталонной меры из состава ВЭТ, безразмерностная величина, по формуле (1):

$$
\rho_i(\lambda) = \frac{R_i(\lambda) \cdot \rho_{\kappa}(\lambda)}{100 \, \%},\tag{1}
$$

где  $R_i(\lambda)$  – i-ое измеренное значение на длине волны  $\lambda$ , полученное в п. 10.2.19, %;  $\rho_{\kappa}(\lambda)$  - значение СКДО на длине волны  $\lambda$  меры СКДО из состава комплекса, указанное в его сертификате калибровки, безразмерностная величина. ^

11.2 Рассчитать среднее значение СКДО на каждой длине волны каждой эталонной меры из состава ВЭТ, безразмерностная величина, по формуле (2):

$$
\bar{\rho}(\lambda) = \frac{1}{5} \sum_{i=1}^{5} \rho_i(\lambda) \tag{2}
$$

11.3 Рассчитать среднее квадратическое отклонение среднего арифметического результата измерений СКДО на всех длинах волн измерений для каждой эталонной меры из состава ВЭТ, безразмерностная величина, по формуле (3):

$$
S(\bar{\rho}(\lambda)) = \sqrt{\frac{\sum_{i=1}^{5} (\rho_i(\lambda) - \bar{\rho}(\lambda))^{2}}{20}}.
$$
\n(3)

11.4 Рассчитать неисключенную систематическую погрешность измерений СКДО на каждой длине волны каждой эталонной меры из состава ВЭТ, безразмерностная величина, по формуле (4):

$$
\theta_{\rho(\lambda)\Sigma} = \pm \sum_{i=1}^{2} |\theta_{\rho(\lambda)i}| \,, \tag{4}
$$

где  $\theta_{\rho(\lambda)1}$  - неисключенная систематическая погрешность, определяемая погрешностью измерения СКДО эталонной меры из состава ВЭТ на длине волны *X,* указанной в протоколе аттестации ВЭТ, безразмерностная величина;

 $\theta_{\rho(\lambda)2}$  - неисключенная систематическая погрешность, безразмерностная величина, определяемая по формуле (5):

$$
\theta_{\rho(\lambda)2} = \rho_{P3}(\lambda) - \bar{\rho}(\lambda) \,, \tag{5}
$$

**7**

где  $\rho_{P3}(\lambda)$  – значение СКДО на длине волны  $\lambda$  эталонной меры СКДО из состава ВЭТ, указанное в протоколе аттестации ВЭТ, безразмерностная величина.

11.5 Рассчитать суммарное среднее квадратическое отклонение результата измерений СКДО на каждой длине волны каждой эталонной меры из состава ВЭТ, безразмерностная величина, по формуле (6):

$$
S_{\rho(\lambda)\Sigma} = \sqrt{\frac{\theta_{\rho(\lambda)\Sigma}^2}{3} + S^2(\bar{\rho}(\lambda))}.
$$
 (6)

11.6 Рассчитать абсолютную погрешность измерений СКДО на каждой длине волны каждой эталонной меры из состава ВЭТ, безразмерностная величина, по формуле  $(7):$ 

$$
\Delta_{\rho(\lambda)} = \mathbf{K}_{\rho(\lambda)} \cdot \mathbf{S}_{\rho(\lambda)\Sigma} \,, \tag{7}
$$

где К $_{\rho(\lambda)}$  – коэффициент, безразмерностная величина, определяемый по формуле (8):

$$
K_{\rho(\lambda)} = \frac{\varepsilon_{\rho(\lambda)} + \theta_{\rho(\lambda)\Sigma}}{s(\overline{\rho}(\lambda)) + \frac{\theta_{\rho(\lambda)\Sigma}}{\sqrt{3}}},
$$
\n(8)

где  $\varepsilon_{\rho(\lambda)}$  - случайная погрешность измерений СКДО, безразмерностная величина, определяемая по формуле (9):

$$
\varepsilon_{o(\lambda)} = t \cdot S(\bar{\rho}(\lambda)), \tag{9}
$$

где t - коэффициент Стьюдента, который равен 2,776 при 5 независимых измерениях и доверительной вероятности  $P = 0.95$ .

11.7 Принять за результат определения абсолютной погрешности измерений СКДО комплекса максимальное значение абсолютной погрешности результата измерений СКДО из всех эталонных мер из состава ВЭТ на всем диапазоне длин волн измерений.

11.8 Комплекс считается прошедшим операцию поверки, если его диапазон измерений СКДО составляет от 0,02 до 0,99 абс. ед. для диапазона длин волн от 250 до 860 нм включ. и от 0,03 до 0,99 абс. ед. для диапазона длин волн св. 860 до 2500 нм, а абсолютная погрешность измерений СКДО не превышает  $\pm$  0,02 абс. ед. в диапазоне длин волн от 250 до 860 нм включ. и ± 0,03 абс. ед. в диапазоне длин волн св. 860 до 2500 нм.

# 12 Оформление результатов поверки

12.1 Результаты поверки оформляются в виде протокола поверки. Рекомендуемая форма протокола приведена в приложении А. Протокол может храниться на электронном носителе.

12.2 Комплекс считается прошедшим поверку с положительным результатом, если все операции поверки пройдены с положительным результатом и полученные значения метрологических характеристик удовлетворяют требованиям в соответствии с ГПС, а также соблюдены требования по защите средства измерений от несанкционированного вмешательства путем установки пломб. В ином случае комплекс считается прошедшим поверку с отрицательным результатом и не допускается к применению.

12.3 При положительных результатах поверки по заявлению владельца средства измерений может быть оформлено свидетельство о поверке в установленной форме. Нанесение знака поверки на средство измерений не предусмотрено.

12.4 При отрицательных результатах поверки по заявлению владельца средства измерений может быть оформлено извещение о непригодности в установленной форме с указанием причин непригодности.

12.5 Сведения о результатах поверки (как положительных, так и отрицательных) передаются в Федеральный информационный фонд по обеспечению единства измерений.

Начальник отделения М-4 ФГБУ «ВНИИОФИ»

Зам. нач. лаборатории отделения М-4 ФГБУ «ВНИИОФИ»

Инженер лаборатории М-4 ФГБУ «ВНИИОФИ»

Falley B.P. Гаврилов

## **ПРИЛОЖЕНИЕ А (рекомендуемое) к МП 006.М4-23 «ГСИ. Комплекс спектрофотометрический КСДО-2500. Методика поверки»** ФОРМА ПРОТОКОЛА ПОВЕРКИ

**ПРОТОКОЛ первичной/периодической поверки №**

от «  $\qquad \qquad$  »

Средство измерений: Заводской номер:  $\Gamma$ од выпуска: Владелец СИ: ИНН Владельца СИ: Применяемые эталоны: Применяемая методика поверки: МП 006.М4-23

#### Условия поверки:

- температура окружающего воздуха, °С

- относительная влажность воздуха, *%*

- атмосферное давление, кПа

Место проведения поверки;

Проведение поверки:

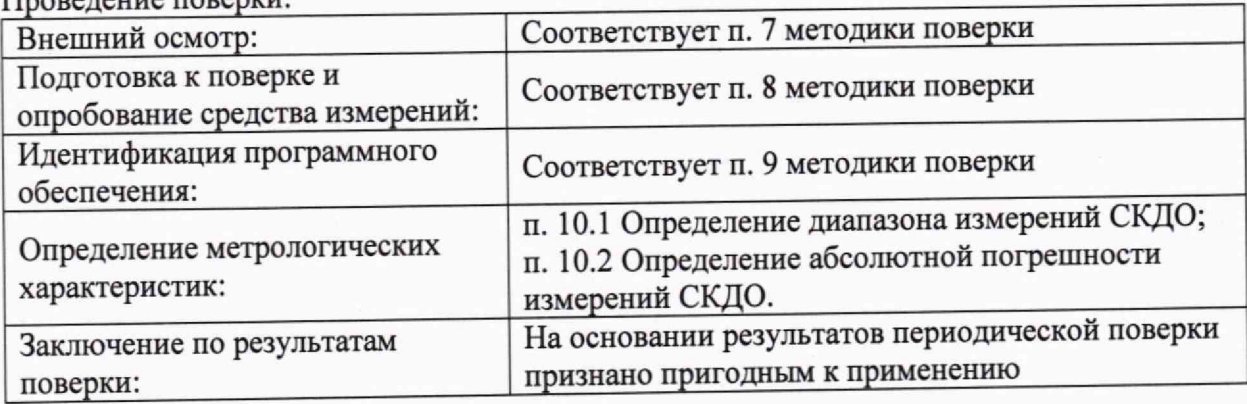

Габлица 1 – Характеристики Комплекса спектроф

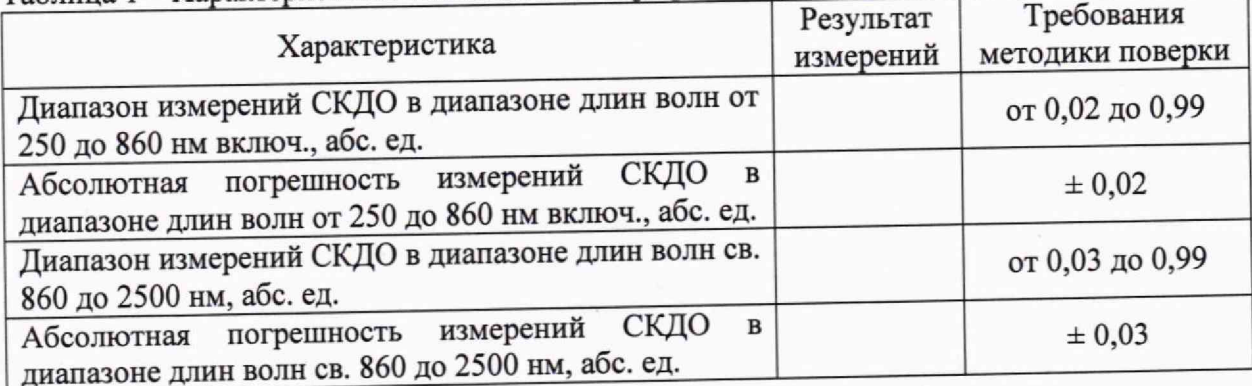

Заключение по результатам поверки:

Пригодно/не пригодно к применению

Дата поверки:

Поверитель